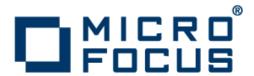

## **ViewNow X Server 9.6.4**

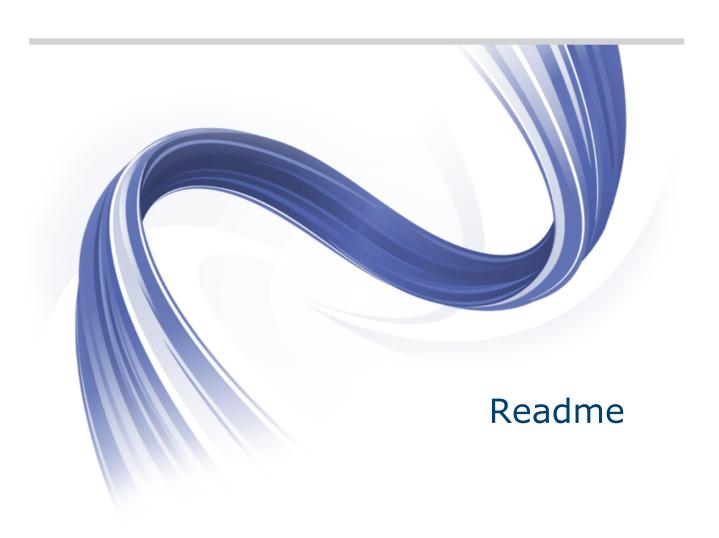

Micro Focus The Lawn 22-30 Old Bath Road Newbury, Berkshire RG14 1QN UK http://www.microfocus.com

Copyright  $^{\tiny{\textcircled{\tiny 0}}}$  Micro Focus 1984-2014. All rights reserved.

MICRO FOCUS, the Micro Focus logo and Rumba are trademarks or registered trademarks of Micro Focus IP Development Limited or its subsidiaries or affiliated companies in the United States, United Kingdom and other countries.

All other marks are the property of their respective owners.

2014-01-14

## **Contents**

| Introduction                                             | 4 |
|----------------------------------------------------------|---|
| Software                                                 | Ę |
| Third Party Software                                     |   |
| Known Issues                                             |   |
| Contacting Micro Focus                                   | 8 |
| Information needed by Micro Focus SupportLine            | 8 |
| Additional information needed by Micro Focus SupportLine |   |
| Tell Us What You Think                                   | 9 |

## Introduction

This document provides important information about late-breaking changes and known issues for all programs in the ViewNow X suite. If you did not install the full product suite, only some of the information in this document applies. This same is true for all ViewNow product documentation. You can safely ignore any information about components that are not installed on your system.

ViewNow X Server Version 9.6.4 delivers fast, easy, and secure connectivity from Windows PCs to UNIX servers. Supported versions include:

- Windows XP SP2
- Windows Server 2003, 2008, and 2012
- Windows Vista
- Windows Server 2008
- Windows 7, 8, and 8.1

ViewNow X Server also runs on Citrix and Windows Terminal Services (WTS) platforms.

Users can upgrade from all previous versions of ViewNow X Server starting from version 9.3.

For details on installing ViewNow X Server, see the ViewNow X Server Setup Guide.

For the latest information about Micro Focus products, visit the Micro Focus Web site, http:// www.microfocus.com.

## **Software**

### **Diagnostic tools**

This product group consists of the following ViewNow programs:

- · X Log File Browser
- X Performance Tuner
- X Protocol Trace

#### X Windows

This product group consists of the following ViewNow programs:

- Control Panel
- · Font Manager
- **Keymap Editor**
- Local Window Manager

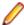

Note: Portions of this software are copyright © 1996 X Consortium.

### **Security** compatibility with other Micro **Focus products**

ViewNow X Server 9.6.4 is the first version of its kind containing FIPS 140-2 compliant Security Services. This new feature results in the following rules, which should be observed.

Installing ViewNow X Server 9.6.4 implies upgrading the following Micro Focus products, which might have been already installed:

| Already installed                            | Should be upgraded to                          |  |
|----------------------------------------------|------------------------------------------------|--|
| Micro Focus Rumba 8.0 or lower.              | Micro Focus Rumba 8.1.0, or higher.            |  |
| Micro Focus Rumba FTP Client 4.2.3 or lower. | Micro Focus Rumba FTP Client 4.2.4, or higher. |  |

- Having ViewNow X Server 9.6.4 installed, it is not recommended to install the following products:
  - Micro Focus Rumba 8.0 or lower
  - Micro Focus Rumba FTP Client 4.2.3 or lower
- If ViewNow X Server 9.6.4 is installed, it is not recommended to use Micro Focus Web-To-Host 6.0 or lower.

# **Third Party Software**

ViewNow X Server Version 9.6.4 makes use of the following third party software. All products are either open source or used under license.

| Software                                                      | Version | Purpose                                                                                                    | Owned by              |
|---------------------------------------------------------------|---------|----------------------------------------------------------------------------------------------------|-----------------------|
| Microsoft Visual C++ 2008<br>Redistributable Package<br>(x86) | SP1     | Installs runtime components of Visual C++ Libraries required to run applications developed with Visual C++ SP1 on a computer that does not have Visual C++ 2008 SP1 installed. | Microsoft Corporation |
| Microsoft Windows Installer                                   | 3.1     | Installs runtime components.                                                                                                    | Microsoft Corporation |
| X Windows System (AKA X or X11)                               | 6.6     | Provides X11 support.                                                                                                    | MIT                   |
| PuTTY ( SSH client) for Windows                               | 0.60    | Provides SSH support.                                                                                                    | Simon Tatham          |
| Kerberos for Windows                                          | 3.2.2   | Provides Kerberos support.                                                                                                    | MIT                   |

## **Known Issues**

The following is a list of known issues and limitations outstanding in this release:

- When trying to install ViewNow X Server through Active Directory there are two limitations:
  - Because X Server uses InstallShield Scripts, the administrator must install the ISScript engine (ISScript1050.Msi) on the relevant computer as an administrator user before starting the ViewNow X Server installation.
  - For the X Server license mechanism to function, the administrator must first configure transform (MST), attach it to the X Server install, then start the combined installation package (MSI and MST) through the Active Directory.
- When running either a **Typical** or **Complete** installation, the default installation type is **Shared**. This may cause a problem for users with ViewNow Interdrive installed.
- When running the X Server executable file (x.exe) under Windows XP, do not select Run the
  program in compatibility mode on the Compatibility page of the X Server Properties Sheet. Doing
  so may corrupt all X Server executable files.
- To access Help for X Windows components, in the ViewNow program menu, click X Windows. Then, from the submenu, click Control Panel > Help > Contents. You can also access X Windows Help by clicking X Server in the ViewNow Application Help Files menu.
- After you install ViewNow X Windows, run the **Performance Tuner** application, then restart the X Server to ensure optimum performance.
- The sample X client provided by X Windows is an xterm program. To use the sample client, you must supply the full path to an **xterm** on a UNIX system. You can do this either by supplying the full **xterm** pathname in the X Windows **XClient Properties Page** dialog box or by ensuring that the user's UNIX path definition contains the path to the directory in which the **xterm** resides.
- If you are a Web-enabled X user, be aware that ViewNow does not install the Web X (Broadway) plugin (npxrx.dll) in your browser plug-in directory. If you are a Web-enabled X user, you must perform the following tasks after installation:
  - 1. Copy npxrx.dll from:

```
<drive:>\Program Files\Micro Focus\Browser
```

to your browser's plug-in directory.

2. Add the following path to the Microsoft Windows PATH setting:

```
<drive:>\Program Files\Micro Focus\Xserver\Apps\X
```

Where *<drive*: *>* indicates the drive where ViewNow is installed.

- Before you use X Server, ensure that you are running Internet Explorer or Netscape version 3.0 or greater.
- When you run multiple X Servers concurrently, each new instance of the X Server is automatically assigned the next available display number. This assigned display number might not be sequential. The display number can be seen in a client window's title bar; for example, **X Server display: 1**.
- The Ping, Remote Utility, and Query utilities are no longer included in the ViewNow X Server install package. Contact Micro Focus to obtain the separate installation for these utilities.

# **Contacting Micro Focus**

Micro Focus is committed to providing world-class technical support and consulting services. Micro Focus provides worldwide support, delivering timely, reliable service to ensure every customer's business success.

All customers who are under a maintenance and support contract, as well as prospective customers who are evaluating products are eligible for customer support. Our highly trained staff respond to your requests as quickly and professionally as possible.

Visit http://supportline.microfocus.com/assistedservices.asp to communicate directly with Micro Focus SupportLine to resolve your issues or e-mail supportline@microfocus.com.

Visit Micro Focus SupportLine at http://supportline.microfocus.com for up-to-date support news and access to other support information. First time users may be required to register.

### Information needed by Micro Focus SupportLine

When contacting Micro Focus SupportLine, please include the following information, if possible. The more information you can give, the better Micro Focus SupportLine can help you.

- The name and version number of all products that you think might be causing an issue.
- Your computer make and model.
- System information such as operating system name and version, processors, and memory details.
- Any detailed description of the issue, including steps to reproduce the issue.
- Exact wording of any error messages involved.
- Your serial number. To find this number, look in the subject line and body of your Electronic Product Delivery Notice e-mail that you received from Micro Focus.

## Additional information needed by Micro Focus **SupportLine**

If reporting a protection violation, you might be asked to provide a dump (.dmp) file. To produce a dump file, use the **Unexpected Error** dialog box that is displayed when a protection violation occurs.

Unless requested by Micro Focus SupportLine, leave the dump setting as Normal (recommended), click Dump, then specify a location and name for the dump file. Once the dump file has been written, you can email it to Micro Focus SupportLine.

You may also be asked to provide a log file created by the Consolidated Tracing Facility (CTF) - a tracing infrastructure that enables you to quickly and easily produce diagnostic information detailing the operation of a number of Micro Focus software components.

# **Tell Us What You Think**

We welcome your feedback regarding Micro Focus documentation.

Submit feedback regarding this Help

Click the above link to e-mail your comments to Micro Focus.